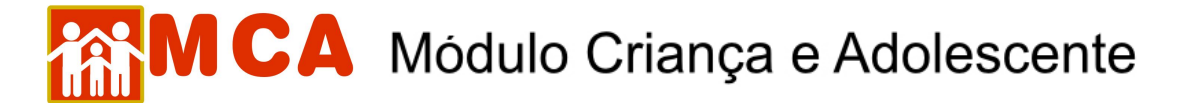

## **11) Excluir Cadastro de Referência Familiar**

## **a) Referência Familiar PAI ou MÃE:**

- Caso o cadastro de referência familiar que se deseje excluir seja **PAI** ou **MÃE** da criança/adolescente, a exclusão pode ser realizada de 02 (duas) maneiras:
- 1º No módulo **D**Informações Principais \*, clicar no botão Excluir ao lado do nome do PAI ou MÃE no campo **"Filiação"**, conforme mostra a figura abaixo.

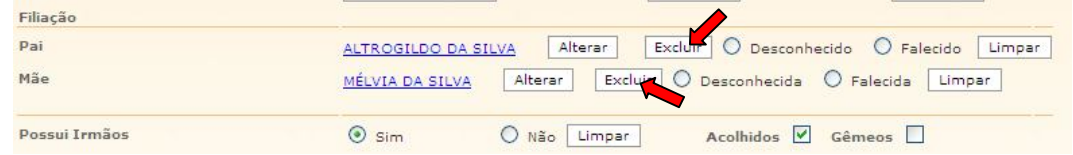

2º No módulo <sup>O</sup>Referência Familiar, clique no círculo à esquerda do nome do PAI ou MÃE da criança/adolescente para selecioná-lo e clique no botão **Excluir**, conforme mostra a figura abaixo.

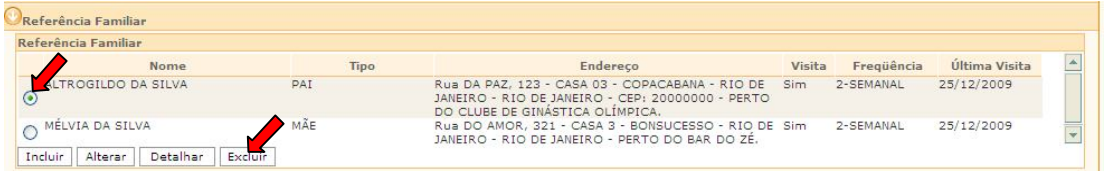

## **b) Outras Referências Familiares:**

- Caso o cadastro de referência familiar que se deseja excluir seja **diverso** de **PAI** ou **MÃE** da criança/adolescente:
- 1) No módulo **OReferência Familiar**, clique no círculo à esquerda do nome do cadastrado como referência familiar para selecioná-lo e clique no botão **Excluir**, conforme mostra a figura abaixo.

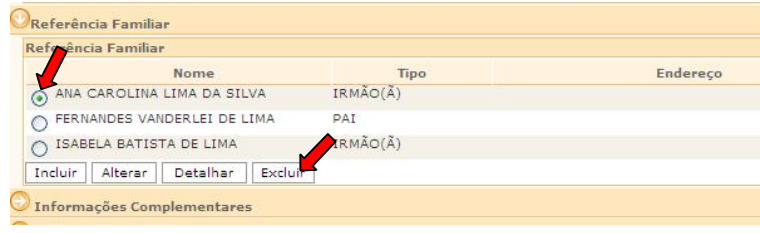

2) Clique no botão **Confirmar** para que as alterações sejam salvas.

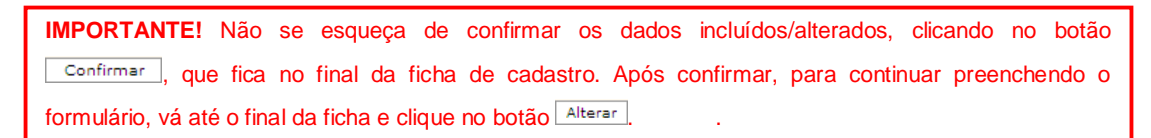